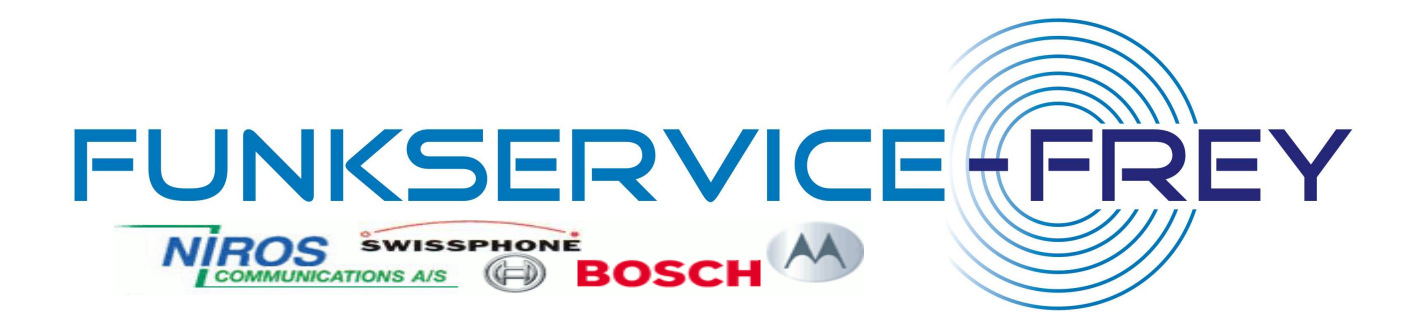

# Alarmserver Handbuch

Version Oktober 2008

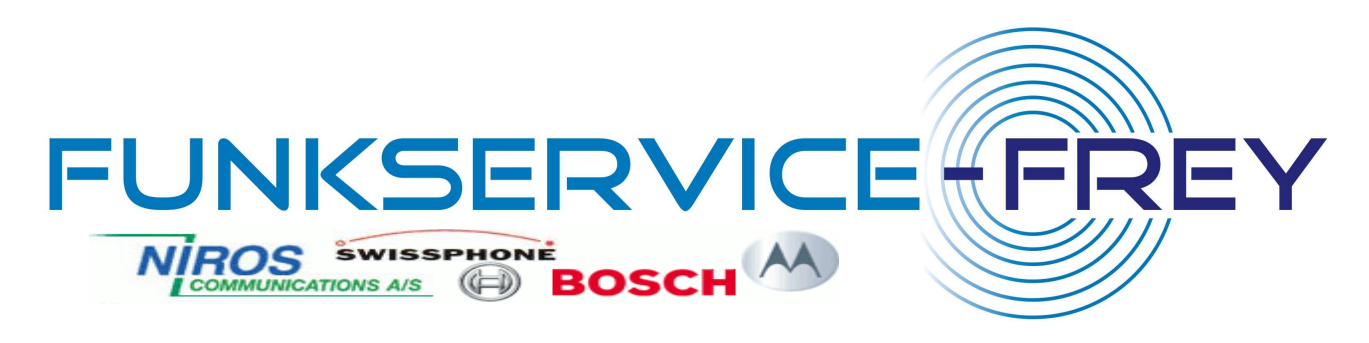

# **Inhaltsverzeichnis:**

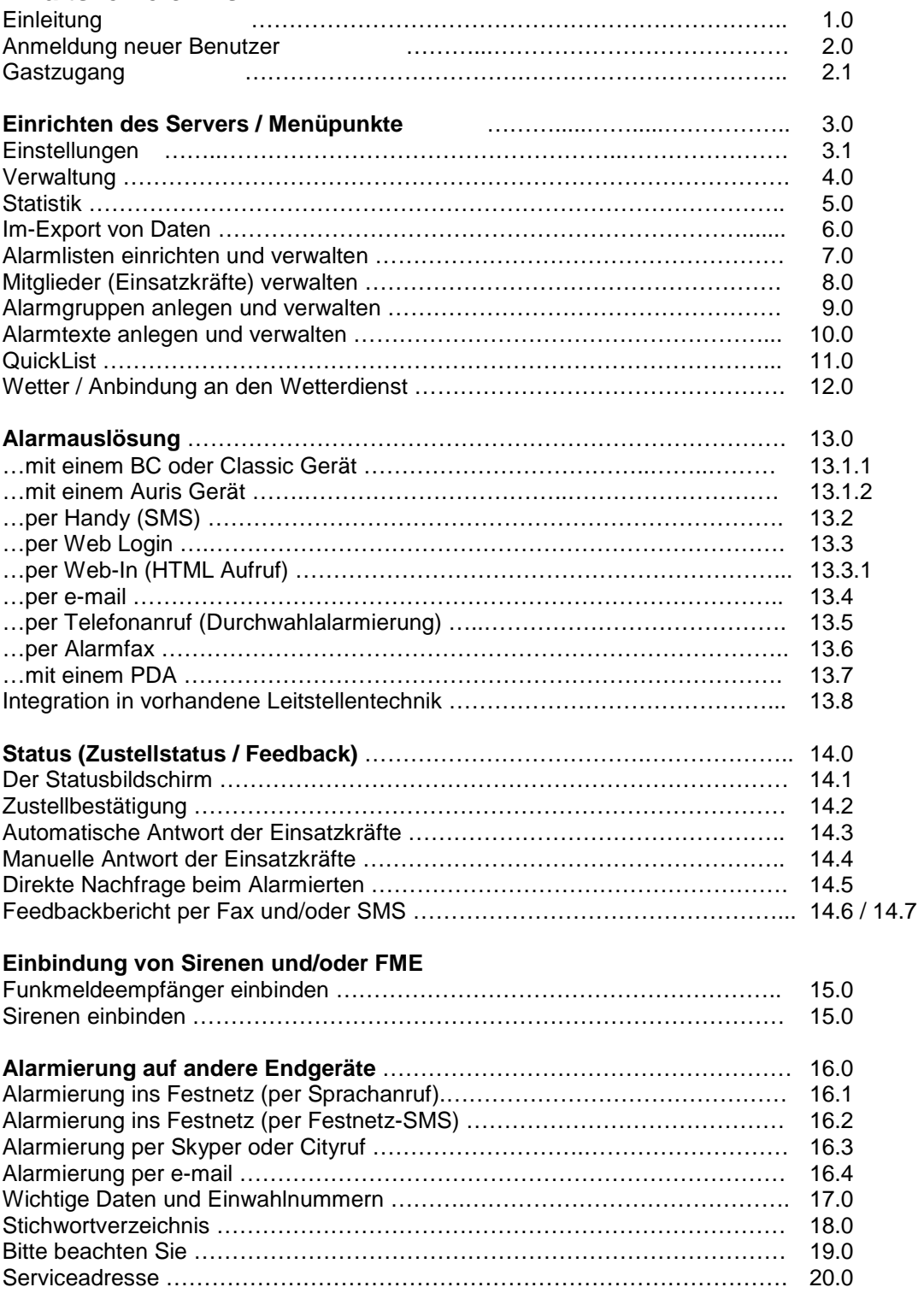

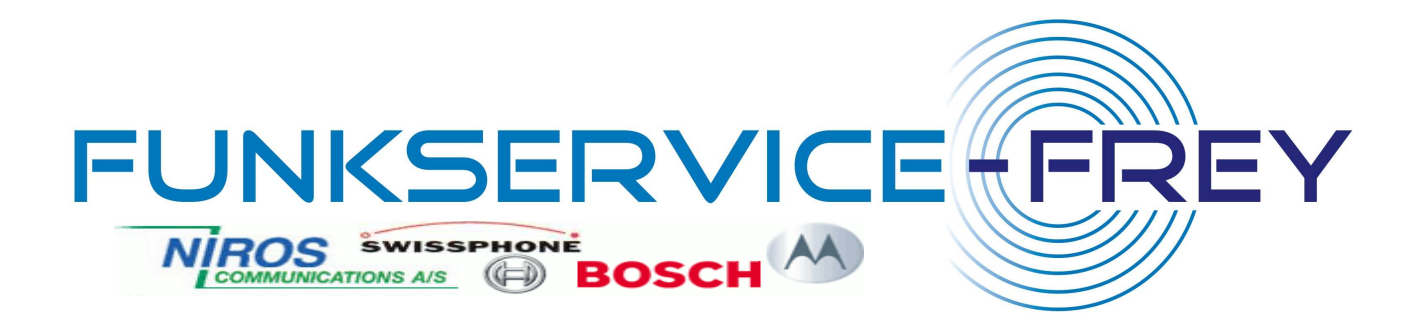

# **1.0 Einleitung**

Der Alarmserver ist ein redundantes\* System mit mehreren, bundesweit verteilten Servern die sich gegenseitig überwachen und notfalls ersetzen. So wird ein Höchstmaß an Sicherheit erreicht. Dieses System kommuniziert unmittelbar mit den Kurzmitteilungszentralen aller deutschen und auch internationalen Mobilfunknetze. Alarmmeldungen werden zeitgleich und mit höchster Dringlichkeitsstufe an das jeweilige Netz übergeben. Die Aalarmserver unterliegen einer ständigen Überwachung durch geschultes Fachpersonal.

Lesen Sie bitte aufmerksam die Nutzungsbedingungen für den Alarmserver.

Diese stehen zum Download zur Verfügung.

\*redundant = Mehrfach vorhanden (Es gibt mehrere Server mit denselben Aufgaben)

# **1.1**

## **Alarmserver Hilfe**

Am rechten Bildrand finden Sie jeweils Erklärungen zu allen Menüpunkten des Alarmservers. Sollten Sie darüber hinaus noch Fragen haben. Wenden Sie sich einfach an das Funk Frey-Service Team.

# **2.0 Anmeldung für neue Nutzer.**

Setzten Sie sich bitte mit unserem Service-Team in Verbindung. Hier erhalten Sie Ihre Zugangsdaten bzw. Anmeldedaten zum Login.

#### **2.1 Gastzugang:**

Zum kennen lernen unseres Systems steht Ihnen vorab ein Gastzugang zur Verfügung: Loggen Sie sich einfach mit folgenden Daten ein und schnuppern Sie einmal in den Alarmserver hinein.

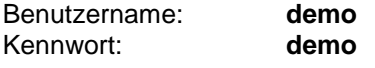

# **3.0 Einrichtung Ihres Alarmservers / Menüpunkte.**

## **3.1 Einstellungen:**

Im Menüpunkt "Einstellungen" definieren Sie die verschiedenen Sendeparameter des Alarmservers.

**3.1.1 Absenderkennung** – Die Absenderkennung ist standardmäßig auf den Absender Funk Frey eingestellt. Sie können hier aber auch die Einwahlnummer für Ihr Netz eintragen um so Ihren Einsatzkräften die Antwort bzw. bzw. Statusmeldung zu erleichtern. Dies ist sinnvoll, wenn auf den Endgeräten keine Software für automatische Rückmeldung installiert wurde.

**INFO:** Die Einwahlnummern (Auslösenummern) finden Sie im Menüpunkt "Einstellungen"

**3.1.2 Auslöse-PIN** – Tragen Sie hier eine 4-stellige PIN Nummer ein. Nur wer diese PIN Nummer kennt ist in der Lage eine Alarmierung perGerät, Handy oder e-mail auszulösen.

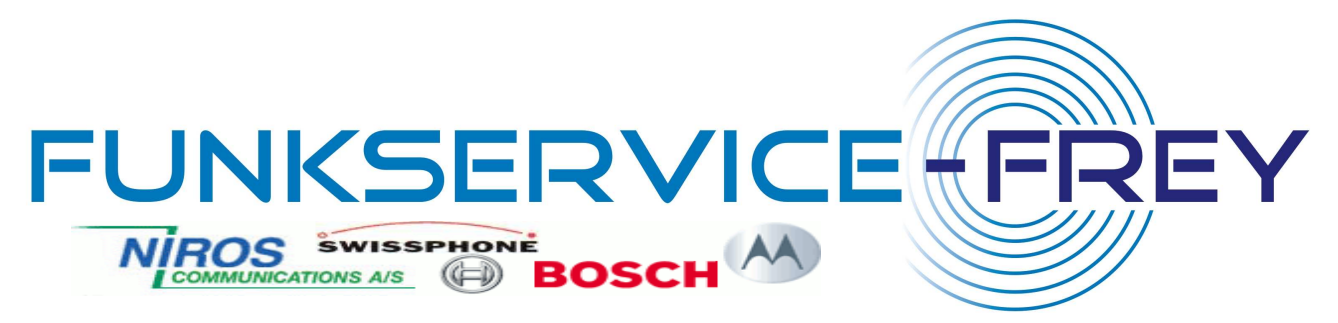

**3.1.3 Auslöseberechtigt** – Hier können Sie beliebig viele Mobilfunknummern anlegen die berechtigt sein sollen per Handy Alarmierungen auszulösen. In Verbindung mit der PIN-Nummer stellen Sie so sicher dass nur autorisierte Personen alarmieren können. Die reine Kenntnis der PIN ist nicht ausreichend.

#### **ACHTUNG:** Auch die Mobilfunknummer oder die MSN Ihres Gerätes muss hier hinterlegt sein.

**3.1.4 Probealarm** – Hier können Sie eine Unterdrückung des Probealarms einstellen. Wenn Sie genau wissen, wann ein Probealarm ausgelöst wird, dann können Sie Alarmierungen für diesen Zeitpunkt abstellen oder umleiten.

Wählen Sie den Weg auf dem die Alarmierung Ihr System erreicht. Für BC oder Classic Geräte muss hier z.B. "SMS", für Auris Geräte "Web-In" und "Anruf" gewählt werden.

**• Vollständig unterdrücken** - leitet den Alarm zum eingestellten Zeitpunkt nicht weiter.

**• Als Info-SMS senden** – sendet den Probealarm als kostengünstige Info-SMS an alle Empfänger.

**• Nur die Auslösequittung senden** – sendet den Probealarm nur an denjenigen die als Empfänger der Auslösequittung angelegt wurden. So bleibt eine Funktionskontrolle erhalten und die Kosten werden gering gehalten.

#### **ACHTUNG: Es besteht die Gefahr das zum Zeitpunkt der Probealarmunterdrückung ein Ernstfall eintritt. Auch dieser würde in diesem Moment nicht weitergeleitet. Wir empfehlen zumindest die Zustellung an die Empfänger der Auslösequittung beizubehalten.**

**3.1.5 Reloadsperre** – Unterdrückt eine zweite Auslösung innerhalb des gewählten Zeitraums. Wenn Sie z.B. zur Sicherheit mehrere Systeme betreiben um Alarmierungen auszulösen, ein angeschlossener Funkmelder doppelt alarmiert wird, so wird innerhalb des eingestellten Zeitfensters nur ein Alarm per SMS weitergeleitet, auch wenn gleichzeitig mehrere Alarme für denselben Empfängerkreis eintreffen. Dies erspart Ihnen unnötige SMS Kosten.

**INFO:** Dies gilt nur für Auslösungen die über denselben Meldeweg und für exakt dieselbe Gruppe oder Liste eintreffen.

**Beispiel:** Wird eine Doppelauslösung über ein Auslösegerät empfangen, so wird nur die erste dieser beiden Alarmierungen ausgelöst. Wird dieselbe Gruppe danach noch einmal auf anderem Weg angesprochen (z.B. direkt über die Benutzeroberfläche oder über das Telefon-Durchwahlsystem) so wird der Alarm ausgelöst. Ebenso wird jeder Alarm, der in dieser Zeit eine andere Gruppe betrifft ungehindert zugestellt.

**3.1.6 Abwesenheit bei Auslösung verstecken** – verbirgt die wegen Abwesenheit nicht alarmierten Einsatzkräfte in den Statusberichten wenn dies aus Datenschutzgründen gewünscht ist.

**3.1.7 Als Flash-SMS senden als Standard** – setzt standardmäßig das Häkchen im Alarmierungsbildschirm auf Flash-SMS.

ACHTUNG: Flash SMS erscheinen sofort auf dem Display des Alarmierten. Diese SMS wird jedoch auf dem Handy nicht gespeichert und kann versehentlich ungelesen gelöscht werden.

**3.1.8 Mit Feedback als Standard** - setzt standardmäßig das Häkchen im Alarmierungsbildschirm auf Feedback. Alle Alarmierungen werden dann im Feedbackspeicher verwaltet.

ACHTUNG: Diese Voreinstellungen gelten nur für die Auslösung in der Weboberfläche. Bei externen Auslösungen muss der Code für Feedback und/oder Flash trotzdem mit gesendet werden

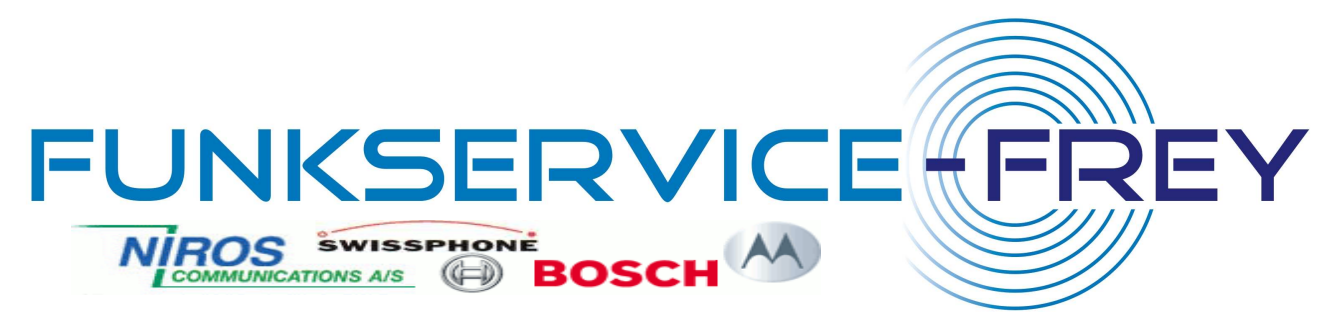

**3.1.9 Bei Antwort-SMS Feedbackspeicher laden** – Lädt automatisch den Feedbackspeicher wenn eine Antwort SMS eintrifft. Auch wenn zuvor keine Alarmierung über das System erfolgt ist. So kann z.B. die Feedbackfunktion auch für Einsatzkräfte genutzt werden die ausschließlich über Funkmeldeempfänger alarmiert werden. So können diese ebenfalls Ihren Status per SMS übermitteln.

**3.1.10 Fax-Sendebericht** - Hier können Sie eine Faxnummer anlegen an die der Sendebericht, parallel zur e-mail-Bestätigung gefaxt werden soll.

**3.1.11 Feedback-Fax** - Hier können Sie eine Faxnummer anlegen an die die Statusmeldung (das Feedback) gesendet werden soll. Zudem können Sie hier eine Zeit und einen Intervall anlegen.

Beispiel: Legen Sie z.B. an "alle 2 Minuten, für 10 Minuten" so erhalten Sie nach Auslösung einer Alarmierung 5 Feedbackfaxe im Abstand von je 2 Minuten und bleiben so immer auf dem Laufenden.

**3.1.12 Feedback-SMS** - Hier können Sie eine Handynummer anlegen an die eine Übersicht des Feedbacks gesendet werden soll.

**3.1.13 Sprachanrufe** – hier stellen Sie ein in welchen Intervallen die Personen angerufen werden sollen, die per Telefonanruf alarmiert werden. Wird der Angerufene nicht erreicht, so wird der Anruf nach der von Ihnen vorgegebenen Zeit wiederholt. (siehe 16.1)

**3.1.14 erlaubter Mailserver** – hier können Sie den Mailserver angeben von dem Auslösungen per e-mail erfolgen dürfen. So verhindern Sie, das Unbefugte Ihren e-mail Absender fälschen um damit Alarmierungen auszulösen.

#### **4.0 Verwaltung:**

Hier verwalten Sie Ihre Benutzerdaten wie Anschrift, Bankverbindung und Tarife.

**4.1 Mitbenutzer verwalten** – hier können Sie weitere Benutzer anlegen und ihnen entsprechende Rechte vergeben. So können Sie entscheiden, wer wann auf welche Funktion zugreifen darf. So können z.B. bestimmte Gruppen und/oder Telefonnummern versteckt werden oder bestimmten Personen nur der Zugriff auf den Statusmonitor erlaubt werden.

ACHTUNG: Die Mitbenutzer müssen sich mit dem Haupt Loginnamen anmelden. Der Mitbenutzername dient nur Ihrer Administration. Die Mitbenutzerrechte werden nur anhand des Passworts unterschieden.

## **5.0 Statistik:**

Hier erhalten Sie jederzeit einen aktuellen Überblick über Ihr Konto, gesendete Alarme und alle angefallenen Kosten.

## **6.0 Im-Export:**

Hier können Sie verschiedene Listen erstellen und als MS-Exel® Tabellen exportieren oder vorhandene Daten aus anderen Programmen importieren. Zudem stehen hier verschiedene Daten und Programme zum Download zur Verfügung. Sie können sowohl HTML Dokumente erstellen oder die Daten in eine Excel Tabelle übertragen lassen.

ACHTUNG: Beim Export in Excel Tabellen werden Telefonnummern gelegentlich nicht korrekt dargestellt. Klicken Sie mit der rechten Maustaste auf die betreffende Spalte Ihrer Excel Tabelle und wählen Sie "Zellen formatieren" aus. Stellen Sie die Anzeige auf Zahlen um und setzen die Dezimalstellen auf 0. Die Telefonnummern werden nun richtig angezeigt. Sie können auch eigene Formate erstellen. Lesen Sie dazu bitte die Bedienungsanleitung von MS-Excel.

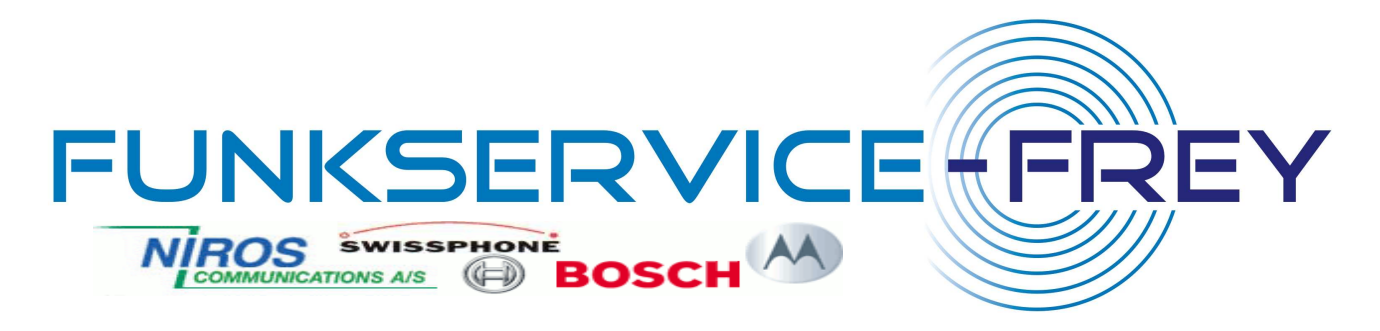

**6.1** Der **Alarmplan** – bietet eine Gesamtübersicht über Ihren kompletten Alarmserver und Listet alle Namen, Gruppen, Listen und Einstellungen übersichtlich und druckfähig formatiert als HTML Seite auf.

## **7.0 Alarmlisten** Einrichten und verwalten:

Hier können Sie verschieden viele Alarmlisten anlegen. In den Alarmlisten hinterlegen Sie Ihre Einsatzkräfte mit Namen und Telefonnummern und Funktion.

•Tragen Sie im Feld "Neue Liste" Eine beliebige Bezeichnung für Ihre Liste ein. (z.B. "SEG" oder "Löschzug Irgendwo")

ACHTUNG: Die Alarmlisten werden alphabetisch sortiert. Daher kann sich die Reihenfolge verändern. Es empfiehlt sich daher der Bezeichnung einer Liste oder Gruppe immer eine Zahl voranzustellen um bei nachträglichen Änderungen die Reihenfolge zu erhalten. Dies ist hilfreich für die Programmierung der Alarm-Geräte. (z.B. 1\_SEG oder 2\_Erste Einsatzeinheit)

•Im darunter liegenden Feld können Sie eine beliebige Mobilfunknummer hinterlegen an die, bei Auslösung eines Alarms, eine Auslösequittung gesendet werden soll.

• Sie können der Alarmliste eine individuelle Farbe zuordnen um diese ggf. besser identifizieren zu können. Eigene Farben können selbst definieren. Klicken Sie dazu einfach im Menü auf "Farben".

## **8.0 Mitglieder verwalten:**

**ACHTUNG:** Bevor Sie alle Mitglieder anlegen empfiehlt es sich zunächst die einzelnen Alarmgruppen festzulegen. (siehe nächster Punkt)

Sobald Sie eine Alarmliste angelegt haben erscheint diese oberhalb des Eingabefensters "Neue Liste" Klicken Sie, in der gewünschten Liste auf "Mitglieder". Es öffnet sich dann ein Eingabefenster mit der Bezeichnung "Neue Nummer".

• Geben Sie hier Name und Mobilfunknummer des Mitgliedes an. Die Mitglieder werden automatisch in alphabetischer Reihenfolge angelegt. Es empfiehlt sich daher den Namen im Format "Nachname, Vorname" einzutragen. Dies erleichtert Ihnen die spätere Suche.

• Die Vorwahl der Mobilfunknummer wählen Sie im Flyoutmenü aus. Hier können Sie anstelle einer Mobilfunknummer auch eine Alarmierung per e-mail, Alarmanruf, Fax, e\*skyper, e+cityruf oder ICQ auswählen.

• In den Auswahlfeldern darunter können Sie die Art des verwendeten Handys wählen. Dies ist erforderlich, wenn die besondere Erkennungssoftware auf den Endgeräten installiert wurde. Die Alarmierung wird dann in einem besonderen Format gesendet um die automatische Antwortfunktion und eine spezielle Signalisierung auf den Handys zu aktivieren.

• Wenn Sie zusätzlich zu den Listen Alarmgruppen angelegt haben, so erscheinen diese zur Auswahl in der Eingabemaske "Neue Nummer". Sie können der betreffenden Rufnummer dann eine oder Mehrere Gruppenzugehörigkeiten zuordnen. (Anlegen von Alarmgruppen - siehe 9.0)

• Fertig angelegte Mitglieder erscheinen oberhalb des Eingabefeldes. in den Menüpunkten. Sie können hier verschiedene Zusatzoptionen wählen.

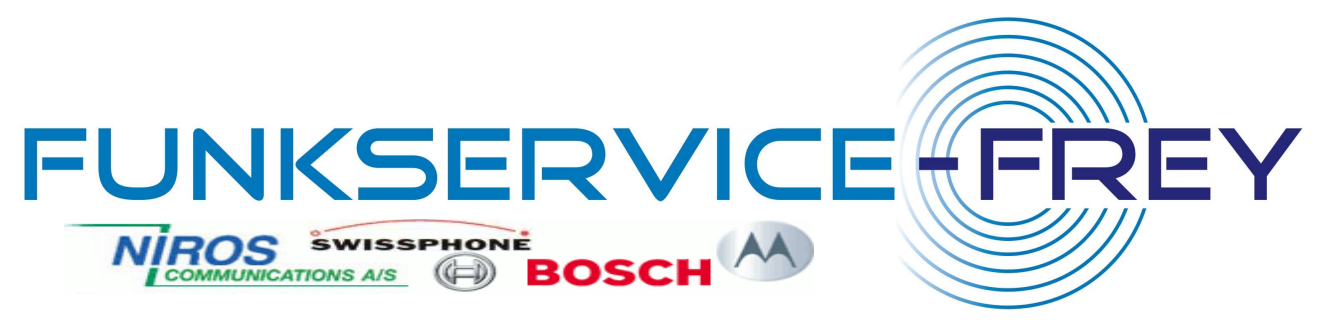

#### **8.1 Zusatzfeatures:**

**• Quick-SMS** – öffnet sofort das Quick-SMS Eingabefenster. Sie können dann sofort eine SMS an die betreffende Person senden.

**• BookMark** – fügt betreffende Rufnummer zur BookMark Liste hinzu. Diese erscheint im Kopf der Alarmseite sowie der Quick-SMS Seite und kann bis zu 10 Mitglieder enthalten. So können Sie, durch klick auf den entsprechenden Namen, bei Bedarf schnell auf diese Personen zugreifen.

**• QuickList** – fügt die Rufnummer in die QuickList ein. (Siehe unter QuickList 11.0)

**• Abwesenheit** – bietet die Möglichkeit Rufnummern für bestimmte Zeiträume (z.B. Urlaub oder Einsatzunfähigkeit) aus der Alarmierung auszuschließen. So können Sie Kosten sparen und der Betreffende erhält in diesem Zeitraum keine Alarmmeldungen.

**• Ändern** – öffnet das Eingabefeld zum ändern von Rufnummer, Name, Telefontyp und Gruppenzugehörigkeit.

**• Löschen** – löscht die Rufnummer aus der Alarmliste.

#### **9.0 Alarmgruppen** anlegen und verwalten:

Mit Hilfe der Alarmgruppen können Sie den Mitgliedern z.B. verschiedene Funktionen zuordnen. (z.B. Rettungsassistenten, Kraftfahrer, Unterführer etc.) Die Gruppen und/oder Funktionen können dabei frei bestimmt werden.

Bei der Alarmierung können Sie später nach Alarmgruppen oder Alarmlisten unterscheiden.

#### ACHTUNG: Die Alarmgruppen werden alphabetisch sortiert. Daher kann sich die Reihenfolge verändern.

Es empfiehlt sich daher der Bezeichnung einer Liste oder Gruppe immer eine Zahl voranzustellen um bei nachträglichen Änderungen die Reihenfolge zu erhalten. Dies ist hilfreich für die Programmierung der Geräte. (z.B. 1\_Unterführer oder 2\_Kraftfahrer)

#### **Beispiel:**

1. Sie benötigen alle Unterführer, so alarmieren Sie die Gruppe "Unterführer" es werden dann alle Unterführer alarmiert, egal zu welcher Liste diese gehören.

2. Sie benötigen die Mitglieder der Alarmliste 1 und 2, wissen jedoch dass tagsüber nur sehr wenige Kraftfahrer zur Verfügung stehen. Also lösen Sie die Gruppe "Kraftfahrer" gleich mit aus und die Kraftfahrer aller Alarmlisten werden gleichzeitig mit alarmiert.

## **10.0 Alarmtexte:**

Hier definieren Sie Texte die Ihnen dann als fertige Alarmtexte in der Alarmierungsmaske oder für Auslösungen durch ein Alarm-Gerät zur Verfügung stehen. Beachten Sie bitte: SMS Nachrichten darf nicht länger als 160 Zeichen sein, da diese sonst abgeschnitten wird.

(Nur bei der Auslösung per e-mail wird eine zu lange Nachricht auf mehrere SMS verteilt)

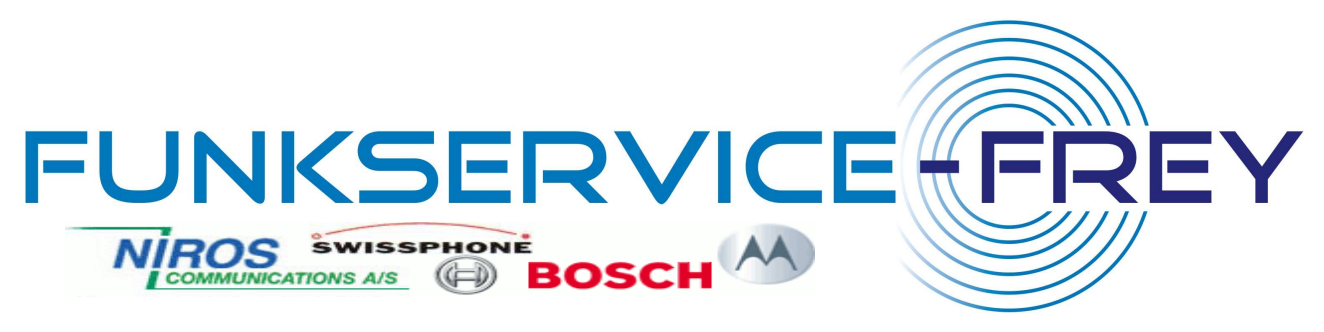

# **11.0 QuickList:**

Die QuickList kann bis zu 30 Teilnehmer aus verschiedenen Listen enthalten. Sie können So bestimmte Funktionsträger oder Projektgruppen ohne lange Auswahl sofort alarmieren oder informieren. Mitglieder können zur QuickList hinzugefügt werden indem diese in der Übersicht oder in den Alarmlisten entsprechend markiert werden. Im Menüpunkt "Quicklist" können diese Mitglieder einzeln oder komplett wieder entfernt werden.

#### ACHTUNG: Der Menüpunkt QuickList ist nur sichtbar wenn mindestens ein Mitglied ausgewählt wurde.

# **12.0 Wetter / Unwetterwarnung:**

Sie können eine automatische Alarmierung einzelner Personen, Gruppen oder der Gesamten Einsatzkräfte durch das Unwetterwarnsystem des Deutschen Wetterdienstes einrichten. Wählen Sie dazu den Menüpunkt "Wetter" und klicken Sie dort auf "Konfiguration anpassen". Wählen Sie im Flyoutmenü Ihr Bundesland oder klicken Sie auf den entsprechenden Bereich in der Deutschladkarte. Wiederholen Sie danach den Vorgang für Ihre Region. Nun können Sie angeben wer diese Warnung erhalten soll. Wählen Sie dazu die entsprechende Alarm-Gruppe oder -Liste aus.

In den folgenden beiden Flyoutmenüs stellen Sie ein ab welcher Unwetterwarnstufe und für welche Wetterlage Sie informiert werden möchten.

Zusätzlich können Sie hier einstellen wie diese Nachricht verfasst werden soll. Wenn Sie die Punkte "Nur erste SMS senden" und "Nachrichten sinnvoll abkürzen" wählen, werden die Nachrichten so komprimiert das sie mit einer SMS 8160 Zeichen) versendet werden können. Wenn die Punkte "Bei bedarf auf mehrere SMS verteilen" und "Texte unverändert senden" ausgewählt sind, so wird die Warnung in voller Länge gesendet. Dies kann zur Folge haben das mehrere SMS generiert werden.

Sobald Sie eine Unwetterwarnung Konfiguriert haben erscheint diese in der Übersicht. Wenn Sie zukünftig auf den Menüpunkt "Wetter" klicken, wird Ihnen bereits die Wetterlage für Deutschland und Ihre Region angezeigt.

# **13.0 Alarmierung / Alarmauslösung:**

#### **13.1 Alarmauslöung per Alarm-Gerät:**

INFO: Es gibt drei verschiedene Arten von FunkFrey-Alarm-Geräten. Geräte die per SMS mit dem Alarmserver kommunizieren (wie z.B. BC und Classic) und Geräte die über eine direkte online Anbindung verfügen (wie das Auris-Gerät).

#### **13.1.1 Alarmauslösung per BC, Classic oder anderen SMS-gestützten Geräten:**

#### **ACHTUNG: Damit Sie alarmieren können muss, die Mobilfunknummer Ihres FunkFrey®- Gerätes als Alarmberechtigt hinterlegt werden. Siehe Punkt 3.1.4**

Die Alarmierung per SMS-gestütztem Alarm-Gerät erfolgt über einen unser 4 Einwahlports. Programmieren Sie eine oder mehrere der Einwahlnummern in Ihr Gerät und definieren Sie die Art der Auslösung wie folgt. Beachten Sie dabei das Handbuch Ihres Alarm-Gerätes:

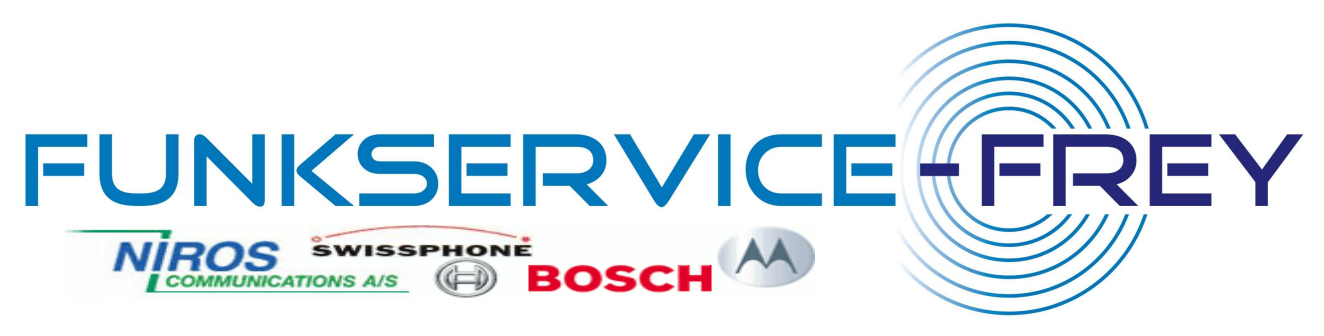

## **Programmieren Sie eine der folgenden Auslösenummern:**

T-Mobile 0160 / 94816136<br>Vodafone D2 0173 / 36248 Vodafone D2 0173 / 3624818 e-plus 0177 / 2342352 O² 0179 / 2371724

ACHTUNG: Geben Sie die Auslösenummer im innerdeutschen Format ein (also 01731234567 nicht 0049 oder +49 davor setzen).

#### **Programmieren Sie den SMS-Text wie folgt:**

Zuerst muss immer die 4-stellige PIN Nr. gesendet werden. Direkt daran wird eine Kennzahl für die Versandart angehängt.

**1** = als Flash-SMS Versenden

- **2** = Feedback anfordern
- **3** = als Flash-SMS senden und Feedback anfordern

Durch jeweils ein Leerzeichen voneinander getrennt folgen dann die Nummern der Gruppen oder Listen die alarmiert werden sollen sowie die Nummern der Alarmtexte die verwendet werden sollen.

ACHTUNG: Zuerst sollten Die Gruppen und Listen fest hinterlegt sein. Da diese alphabetisch sortiert werden kann sich die Reihenfolge verändern. Es empfiehlt sich daher der Bezeichnung einer Gruppe immer eine Zahl voranzustellen. (Siehe Alarmlisten 7.0 / bzw. Alarmgruppen 9.0)

Möchten Sie mehrere Alarmlisten in die Alarmierung derselben Alarmschleife mit einbeziehen so trennen Sie diese durch"-" voeinander. Möchten Sie mehrere Gruppen einbinden so trennen Sie diese durch ein "+" voneinander.

Es folgt immer zuerst die Nummer der Liste oder Gruppe und zum Schluß der zu sendende Alarmtext.

#### **Beispiele:**

- **1234 1 2** sendet Alarmtext Nr.2 an Alarmliste Nr.1
- 12341 4 Probealarm sendet den Text "Probealarm" an die Alarmliste Nr. 4 als Flash-SMS
- **12342 4 Probealarm** sendet den Text "Probealarm" an die Liste Nr. 4 und fordert ein Feedback an

• 12343 4 Probealarm sendet den Text "Probealarm" an die Liste Nr. 4 als Flash und fordert ein

Feedback an

• **1234 0 Großeinsatz – alle Einsatzkräfte zum Stützpunkt !!!** sendet den Text

"Großeinsatz – alle Einsatzkräfte Stützpunkt !!!" an alle Listen.

- **1234 1-3-4+3 2** sendet Alarmtext Nr.2 an die Alarmlisten 1, 3 und 4 sowie die Alarmgruppe 3.
- **12341 +2+4 3** sendet Alarmtext Nr.3 an die Gruppen 2 und 4 als Flash-SMS.

Wie Sie Ihr Alarm- Gerät programmieren lesen Sie im jeweiligen Handbuch des Gerätes.

#### **13.1.2 Alarmauslösung per Auris Gerät:**

**INFO:** Auris Geräte verfügen über eine direkte online Anbindung an den Alarmserver. Dies ist eine völlig andere funktionsweise als bei der herkömmlichen Auslösung per SMS. Durch diese Technik wird maximale Geschwindigkeit und Sicherheit erreicht. Die Konfiguration Auris-Gerätes erledigen Sie direkt in Ihrem Alarmserver Account. Es ist kein PC erforderlich.

**ACHTUNG: Damit alle Funktionen genutzt werden können, muss Sie die MSN (ISDN Nummer) Ihres Gerätes als Alarmberechtigt hinterlegt werden. Siehe Punkt 3.1.4** 

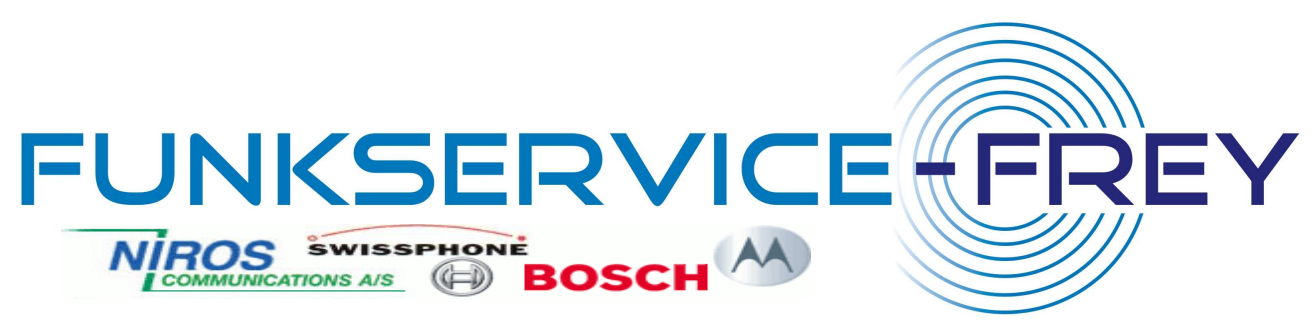

#### **Konfiguration des RETTalarm® Auris:**

Zur Konfiguration finden Sie in Ihrem Alarmserveraccount einen zusätzlichen Menüpunkt. Zunächst nutzen Sie das Basis Setup.Hier stellen Sie die Konfiguration für Ihr Netzwerk ein.

#### **Grundeinstellungen / Basis Setup:**

Vergeben Sie eine freie IP-Adresse für das Gerät und tragen Sie die entsprechenden Adressen Ihres Netzwerks ein. Bei Fragen wenden Sie sich an Ihren Netzwerk Administrator oder einen EDVVerantwortlichen. Im Feld Empfangsfrequenz stellen Sie Ihre BOS-Funkfrequenz ein. Das System überprüft diese und zeigt Ihnen den gewählten Kanal zur Kontrolle an.

Tragen Sie die MSN (ISDN-Telefonnummer) Ihres Anschlusses ein.

ACHTUNG: Dieselbe nummer müssen Sie auch als Alarmberechtigt (siehe Punkt 3.1.3) anlegen. Wenn Ihr Alarm-Gerät an einer Nebenstelle installiert ist, geben Sie zusätzlich die Kennzahl für die Amtsholung ein. Ist Ihr Gerät direkt mit der ISDN-Leitung (S0 Bus) verbunden, so kann das Feld leer bleiben.

#### **Aufstellung des Gerätes:**

Verbinden Sie das Gerät mit Ihrem Netzwerk oder Router und mit der ISDN Leitung und schließen Sie das mitgelieferte Netzteil an.

**ACHTUNG:** Stellen Sie das Gerät an einem Standort mit optimaler Funkverbindung und maximaler Empfangsstärke auf.

Sollte die mitgelieferte Antenne nicht ausreichen, so kann auch eine externe Antenne angeschlossen werden. Wenn das Gerät durch Störquellen in der näheren Umgebung beeinflusst wird und kein anderer Aufstellort möglich ist, so kann der Funkempfänger entnommen und extern montiert werden.

ACHTUNG: Solche Arbeiten dürfen nur von Fachpersonal (Funktechniker, Elektroniker etc.) durchgeführt werden.

#### **Supportfall:**

Sollte Ihr Auris Gerät einmal ausfallen (Überspannung, Blitzschlag, Wasserschaden etc.) so kann kurzfristig Ersatz geliefert werden. Sie müssen nur Ihre SD-Karte in das neue Gerät einschieben und sind sofort wieder Einsatzbereit.

#### **13.2 Alarmierung per SMS (Handy oder Fremdgerät):**

Für eine Auslösung per SMS verfahren Sie genauso wie bei der Alarmierung mit einem Alarm-Gerät.(siehe 13.1)

Es empfiehlt sich die entsprechenden Alarmierungen bereits als SMS-Vorlagen im Handy abzuspeichern. Beachten Sie hierzu bitte die Bedienungsanleitung Ihres Mobiltelefons. (Siehe auch - Alarmierung per Sprachanruf 13.5)

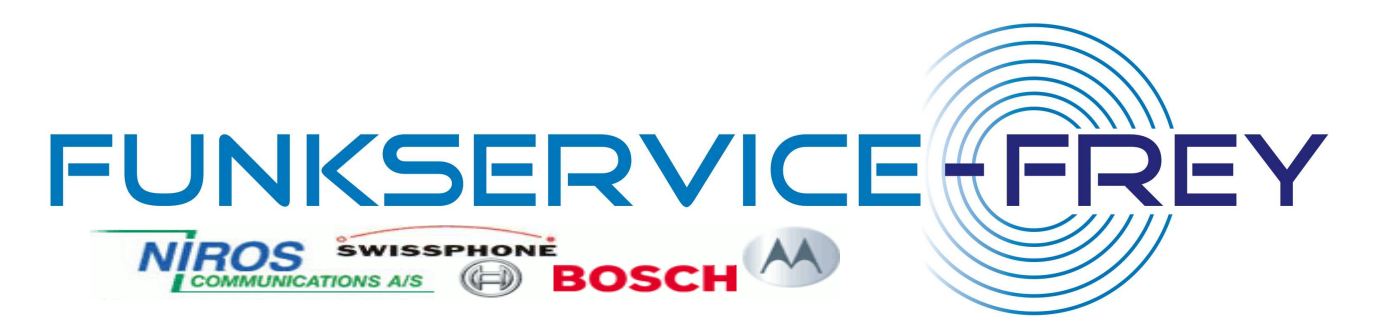

## **13.3 Alarmierung per Internet-PC:**

Die Alarmierung kann von jedem Internetfähigen PC unter www.Funkservice-Frey.de erfolgen. Dazu muss man sich mit seinem Benutzernamen und Passwort einloggen. Im Menüpunkt "Alarmierung" kann man die zu alarmierenden Listen und/oder Gruppen anwählen. Zudem kann einer der selbst vordefinierten Texte ausgewählt oder ein individuellen Text eingetragen werden.

Zusätzlich können hier Zusatzfeatures wie FLASH-SMS, Termin der Versendung und/oder Feedback ausgewählt werden.

Durch einen Klick auf die Schaltfläche "**Alarm auslösen**" wird die Alarmierung sofort mit höchster Wichtigkeit über die gesichetren Leitungen des Alarmservers versendet.

Durch Klick auf **"als Info-SMS versenden"** wird die Nachricht kostengünstig als Info-SMS versendet.

ACHTUNG: Info SMS werden nicht gesondert geroutet und verfügen über keinerlei Sonderstatus.

#### **13.3.1 Alarmierung per Web-In (HTML Aufruf) >>Profi-Funktion<<**

Mit dieser Funktion können Alarme automatisch durch PC-Programme oder GPRS-fähige Geräte ausgelöst werden, indem eine einfache URL aufgerufen wird.

#### **13.4 Alarmierung per e-mail:**

Mit einer e-Mail an **go@alarm.ra** 

ACHTUNG: Wenn Sie in den Einstellungen Ihres Alarmserveraccounts From- und To-Adresse angegeben übereinstimmen. Bei Weiterleitungen ist die ursprüngliche To Weiterleitung sollte hier 'go@alarm.ra In die Betreffzeile Ihrer Auslösemail schreiben Sie die Zifferncode zur Selektion von Texten, Gruppen und L Soll ein Freiform-Text gesendet werden, Der gesamte Mailkörper wird als Text angesehen Sind hier mehr als 160 Zeichen hinterlegt, wird die Nachricht auf mehrere SMS einzige Einlieferungsweg der ein solches Splitting unterstützt!

#### **ACHTUNG - beachten Sie bitte unbedingt**

Die e-mail darf nur um Textformat gesendet werden. Anhänge oder Zertifikate ausgewerte führen, da der gesamte HTML Code als Alarmtext angesehen würde.

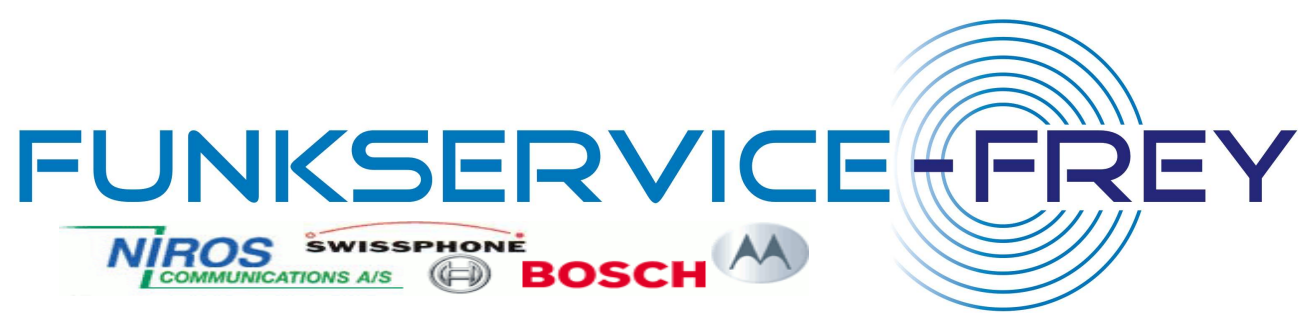

#### **13.5 Alarmierung per Telefonanruf /**

Beim Anlegen der Alarmlisten und/oder Gruppen (siehe Punkt 7.0 und 9.0) finden Sie die Möglichkeit der entsprechenden Gruppe oder Liste eine Durchwahlnummer zuzuordnen. (0180 112 112….) Zudem können Sie hier einen festen Alarmtext für diese Durchwahl definieren.

Wählen Sie nun, mit einem zur Alarmierung freigegebenen Telefon 3.1.4) die für die betreffende Schleife oder Rufnummer festgelegte Ihnen vorgegebene Alarmtext sofort an **ra-server.de** können Sie ebenfalls eine Alarmierung Werte für erlaubten Mailserver, haben, dann müssen diese mit den tatsächlichen Werten To-Adresse vor der Weiterleitung hier anzugeben, ohne ra-server.de' stehen.n 4- oder 5-stellige Auslösepin und der Listen, wie unter 'SMS-Auslösung' erklärt.so entfällt hier der Zifferncode für den Text. aufgeteilt. Dies ist der

#### **unbedingt:**

Es werden keine HTML-Formatierungen ausgewertet! HTML e-mails können zur Auslösung von zahlreichen SMS **Sprachanruf** im definieren. Telefon, (Alarmberechtigung siehe Punkt hleife Durchwahlnummer die entsprechende Empfängergruppe gesendet. auslösen.

#### Formatierungen,

so wird der von FunkFrey® Quittiert Ihren Anruf mit einem kurzen Piepton und unterbricht sofort die Verbindung um die Leitungen wider frei zu halten.

ACHTUNG: Warten Sie, bei der Alarmierung ab, bis Sie den Quittungston gehört haben.

Zudem haben Sie die Möglichkeit im Menüpunkt "Einstellungen" eine Durchwahlnummer für einen Generalalarm zu definieren.

**TIP:** Diese Art der Alarmierung können Sie auch mit einem Alarmfax Ihrer Leitstelle ansprechen.

#### **13.6 Auslöung per Alarmfax**

Für die Alarmauslösung per Alarmfax verfahren Sie wie unter Punkt 13.5 beschrieben. Beachten Sie jedoch:

Wenn Ihre Leitstelle über mehrere Faxnummern (Absender / MSN) verfügt, müssen alle Nummern, die für eine Auslösung in Frage kommen als Alarmberechtigt hinterlegt werden.

Weil Faxgeräte oft mehrmals anwählen, wenn das Fax nicht zugestellt werden konnte, sollten Sie auf jeden Fall die Reloadsperre (Punkt 3.1.5) einschalten, damit das Faxgerät nicht mehrere Alarmierungen auslösen kann.

#### **ACHTUNG:** Testen Sie dieses Verfahren erst, gemeinsam mit Ihrer Leitstelle. Faxsysteme arbeiten oft unterschiedlich. Hier müssen ggf. gemeinsam die passenden Einstellungen gefunden werden.

#### **13.7 Auslösung mit einem PDA**

Die Benutzeroberfläche wurde hierbei auf das Wesentliche reduziert.

#### **13.8 Auslösung über vorhandene Leitstellensoftware:**

Fragen Sie uns an. Wir werden prüfen ob und wie Ihre vorhandenen Alarmierungssysteme eingebunden werden können bzw. wie FunkFrey® Ihre Systeme ergänzen kann. Viele Leitstelleneinrichter und Softwareanbieter haben schon Schnittstellen zur Anbindung von FunkFrey® in Ihre Systeme integriert.

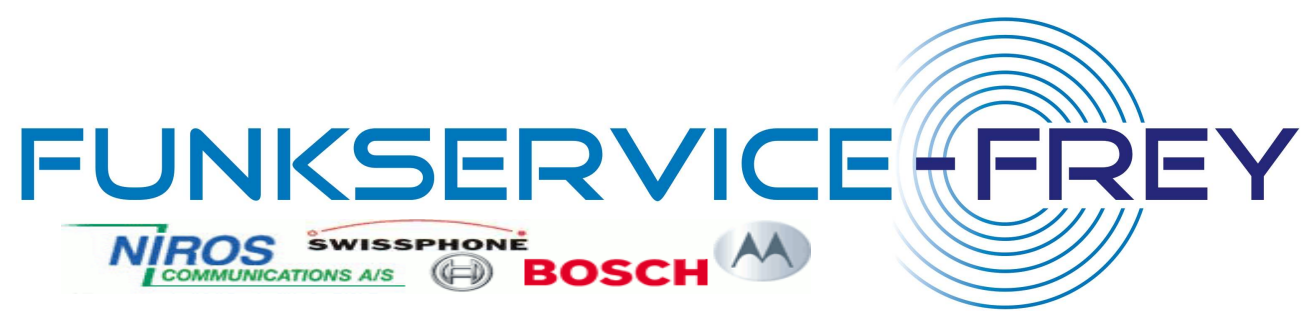

# **14.0 Feedback**

**14.1** Sobald eine Alarmierung ausgelöst wurde wird der Feedbackspeicher geladen und zeigt den aktuellen Zustellstatus.

Auf der rechten Bildschirmseite des Statusmonitors sehen Sie ein Fenster welches die Anzahl der versendeten SMS sowie die Anzahl der zugestellten und beantworteten SMS zeigt.

### **Info:** Dieses Fenster können Sie sich auch per SMS senden lassen.

In der Bildschirmmitte erscheint eine Tabelle in der Sie den Zustellstatus personenbezogen verfolgen können. Durch Klick auf die Symbole hinter den einzelnen Tabellenzeilen können Sie sich personenbezogen, Details der Alarmierung anzeigen lassen.

Sobald eine Nachricht gesendet ist, wird das Feld "warten" vor der betreffenden Person eingeblendet. Das System wartet nun auf Antworten aus dem Mobilfunknetz.

- **Alarmierung konnte noch nicht zugestellt werden**  Einsatzkraft ggf. nicht erreichbar oder nicht im Netz. - **Alarmierung zugestellt** (Ist auf dem Endgerät eingetroffen) Dies gewährleistet jedoch nicht dass der Betreffende die Meldung auch gelesen und/oder verstanden hat. - **Alarmierung abgelehnt.**  Der Alarmierte steht nicht zur Verfügung. - **Alarmierung bestätigt.**  Der Alarmierte übernimmt den Einsatzauftrag.

#### **14.2 Zustellbestätigung:**

Wurde eine SMS auf dem Mobiltelefon empfangen so wird umgehend eine Zustellbestätigung an das System gesendet und die entsprechende Einsatzkraft durch ein blaues Symbol gekennzeichnet.

#### ACHTUNG: Diese Bestätigung zeigt Ihnen nur dass die SMS beim Helfer eingetroffen ist. Nicht das diese auch gelesen und/oder verstanden wurde.

#### **14.3 Automatische Rückmeldung (Antwort SMS)**

Ist auf dem alarmierten Handy eine FunkFrey® Erkennungssoftware installiert, so wird dem Alarmierten sofort eine Antwortfunktion "Bestätigen" oder "Ablehnen" auf dem Handydisplay angeboten. Diese Antwort kann mit einem einzigen Tastendruck abgesendet werden. Im Statusbildschirm wird dann sofort das blaue Zustellsymbol mit einem grünen Häkchen (für JA), bzw. einem Roten "X" (für NEIN) überschrieben.

Diese Software bietet den zusätzlichen Vorteil, das ein Alarm lauter, länger und eindringlicher signalisiert wird als andere SMS.

#### **14.4 Manuelle Rückmeldung (Antwort SMS)**

Ist eine, wie unter 14.3 beschriebene Software nicht installiert, so kann der Alarmierte auch von Hand antworten indem er auf seinem Handy auf Antworten klickt und JA oder NEIN zurücksendet. Hierbei besteht auch die Möglichkeit kurze Infos anzuhängen um ggf. den Grund ihres Fernbleibens mitzuteilen oder Hinweise auf Verspätungen zu geben. z.B. "Nein bin Krank" oder "Ja werde aber 15 Minuten brauchen" Diese Antwort wird dann ebenfalls im Feedbackbildschirm dargestellt.

ACHTUNG: Nach dem Status Ja oder Nein muss immer ein Leerzeichen folgen.

TIPP: Um die Antwort zu erleichtern kann eine unserer Einwahlnummern (Auslösenummern) als Absenderkennung eingetragen werden. Ihre Mitglieder brauchen dann, an ihren Handys nur auf Antworten zu klicken.

#### **14.5 Rückfragefunktion**

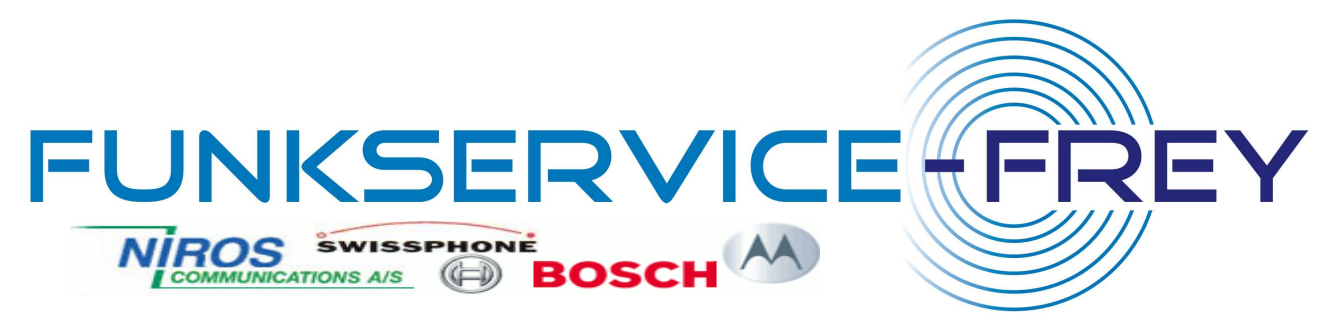

Sie haben die Möglichkeit die einzelnen Einsatzkräfte gezielt per Quick SMS anzusprechen und ggf. Nachfragen zu stellen. Klicken Sie dazu einfach auf den Link Quick SMS hinter den betreffenden Namen. Es wird dann sofort der Alarmbildschirm geöffnet und der Betreffende als Empfänger eingesetzt.

#### **14.6 Feedbackbericht per Fax**

Sie können sich den Feedbackbericht, im Falle einer Alarmierung, per Fax zustellen lassen. Sie sind dann immer auf dem laufenden und können dies gleichzeitig als Dokumentation Ihrer Alarmierung nutzen. Das Feedbackfax enthält detailliert alle Daten der Feedbackliste. Im Menüpunkt "Einstellungen" können Sie Ihr Feedbackfax aktivieren und den gewünschten Intervall sowie die Faxnummer des Empfängers einstellen.

## **14.7 Feedbackbericht per SMS**

Die Zustellung des Feedbackberichts per SMS enthält eine Übersicht der Alarmierten und erreichten Empfänger. Mit diesem Feature erhalten Sie rasch einen Überblick über die verfügbaren Einsatzkräfte. Im Menüpunkt "Einstellungen" können Sie Ihre Feedback-SMS aktivieren und den gewünschten Intervall sowie die Mobilfunknummer des Empfängers einstellen.

# **15.0 Einbindung von Funkmeldeempfängern und Sirenen:**

Funkmeldeempfänger können vollautomatisch als Alarmauslöser in das System eingebunden werden. Hierzu stehen verschiedene Alarm- Geräte zur Verfügung die sowohl im Analog- als auch im Digitalfunkbereich eingesetzt werden können.

Infos zu den Geräten finden Sie unter **www.Funkservice-Frey.de** oder unter Punkt 13.1.1 und 13.1.2

# **16.0 Alarmierung auf andere Endgeräte:**

#### **16.1 Alarmierung per Sprachanruf ins Mobilfunk und/oder Festnetz:**

Wählen Sie in der Mitgliederverwaltung (8.0), im Flayoutmenü, anstelle der Mobilfunkvorwahl die Bezeichnung "Alarm-Anruf" aus und tragen Sie die entsprechende Festnetz oder Mobilfunknummer ein. Der Betreffende erhält dann im Alarmfall einen Anruf. Die Nachricht wird dann von unserem Sprachcomputer übersetzt und vorgelesen.

Der Alarm kann über die Tastatur des Telefons (1 Bestätigen / 2 Ablehenen / 3 nochmal anhören) bestätigt oder abgelehnt werden. Die Antwort wird im Feedbackspeicher (Status) dargestellt.

#### **16.1.1 Anlegen von Sounddateien: ACHTUNG: voraussichtlich erst ab Ende 2008 verfügbar**

Sie können wahlweise eine Sounddatei selbst erstellen und auf den Server laden, oder eine fertige Meldung per Telefon auf den Alarmserver aufsprechen. Es wird dann, bei Alarmanrufen Ihre Sounddatei verwendet, anstelle der übersetzten Computeransage.

## **16.1.2 Alarmierung per Alarmfax:**

Wenn Sie Alarmfax als Alarmierungsart auswählen, so wird der gesamte, Alarmtext inkl. Absendezeit als Dokument an Ihr Faxgerät gesendet.

## **16.2 Alarmierung per Festnetz-SMS:**

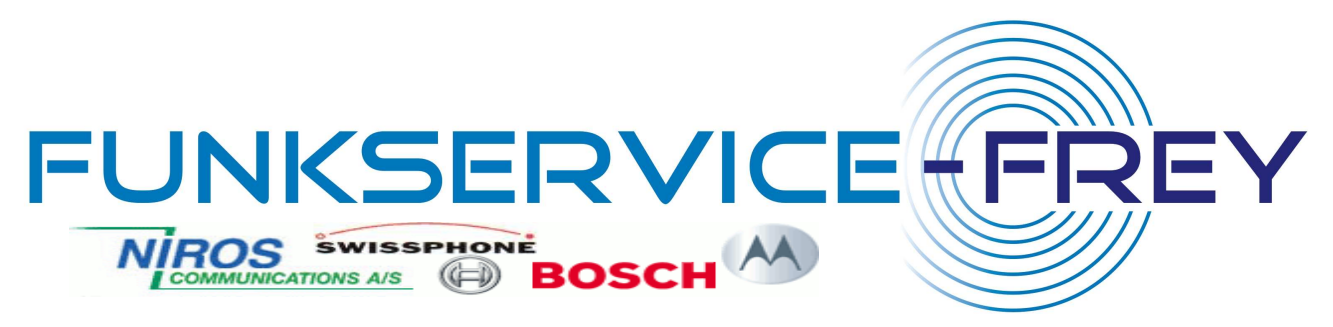

Um per SMS ins Festnetz zu alarmieren wählen Sie in der Mitgliederverwaltung (8.0), im Flayoutmenü, anstelle der Mobilfunkvorwahl die Bezeichnung Festnetz-SMS aus und tragen Sie die entsprechende Festnetznummer ein die die Alarmierung erhalten soll.

ACHTUNG: Wenn kein SMS-fähiges Endgerät angeschlossen ist, wird die SMS elektronisch vorgelesen. Diese Nachrichten werden jedoch zwischen 23.00 Uhr und 6.00 Uhr, zur Wahrung der Nachtruhe, nicht von der Telekom zugestellt. Sie können jedoch bei der Telekom eine Aufhebung der Sperre beantragen.

## **16.3 Alarmierung per Skyper oder Cityruf**

Um eine Alarmierung auf Skyper oder Cityruf zu senden verfahren Sie wie unter 16.1 beschrieben und wählen das entsprechende Pager-Netz anstelle der Mobilfunk-Vorwahl.

#### **16.4 Alarmierung per e-mail**

Sie können eine Alarmmeldung auch per e-mail versenden lassen. Wählen Sie hierzu einfach anstelle der Mobilfunkvorwahl das Feld e-mail aus und tragen Sie die e-mail Adresse im Empfängerfeld ein.

ACHTUNG: Alarmierungen per e-mail werden nicht bevorzugt geroutet und können unter Umständen länger unterwegs sein. Dies ist daher nur zur Kontrolle, als zusätzliche Sicherheit oder für Einsatzkräfte zu empfehlen die nicht anders erreicht werden können.

# **17.0 Wichtige Daten und Einwahlnummern:**

Einwahlnummern für Alarmauslösungen per SMS und/oder Alarm- Geräte sowie Rückmeldungen der Einsatzkräfte:

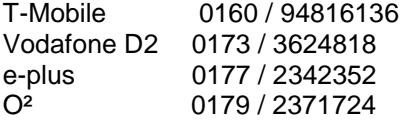

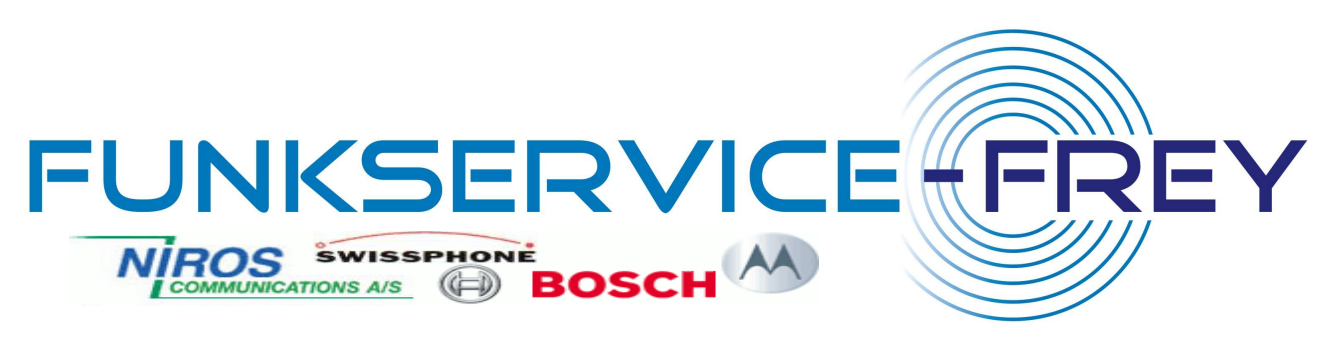

# **18.0 Stichwortverzeichniss:**

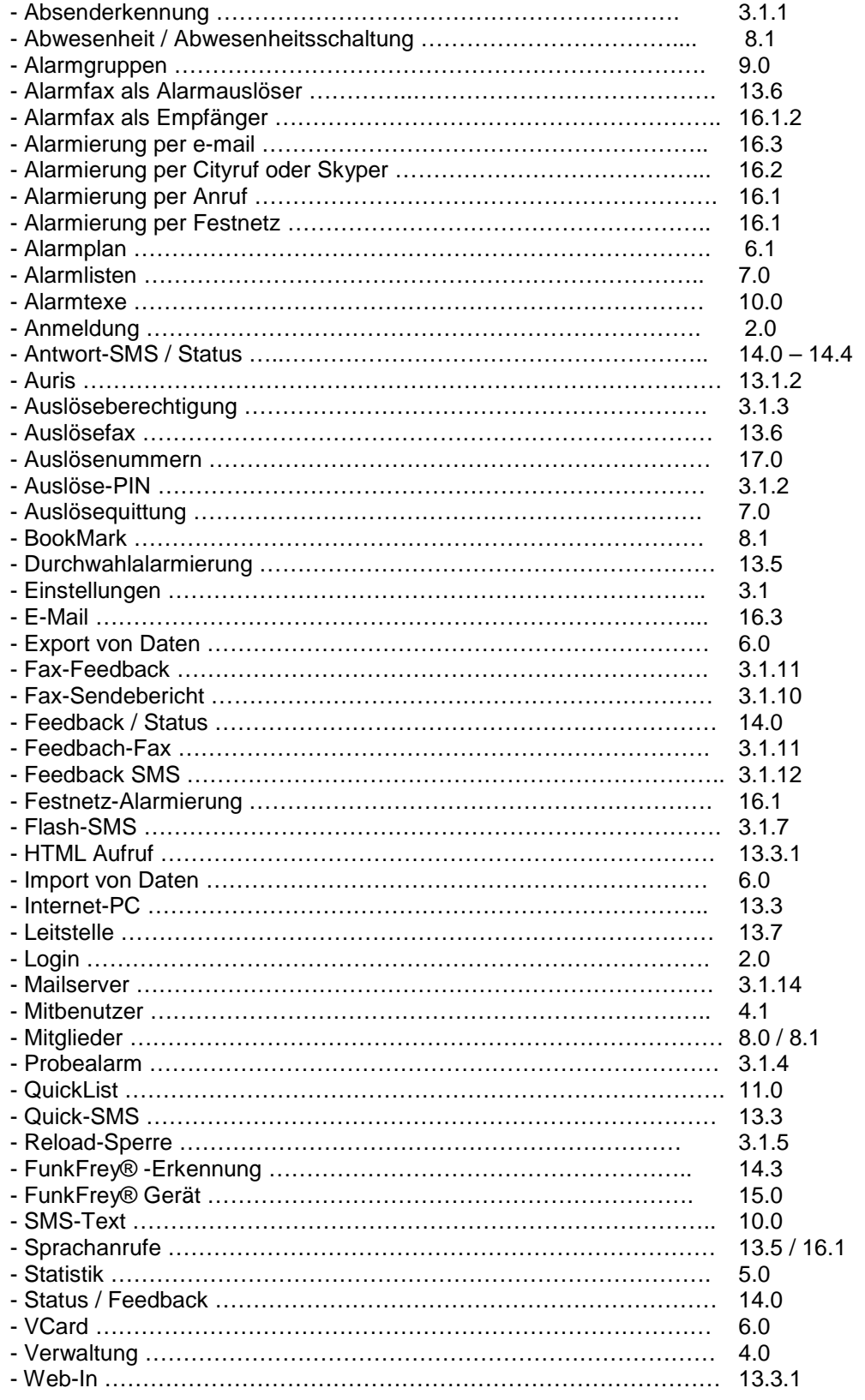

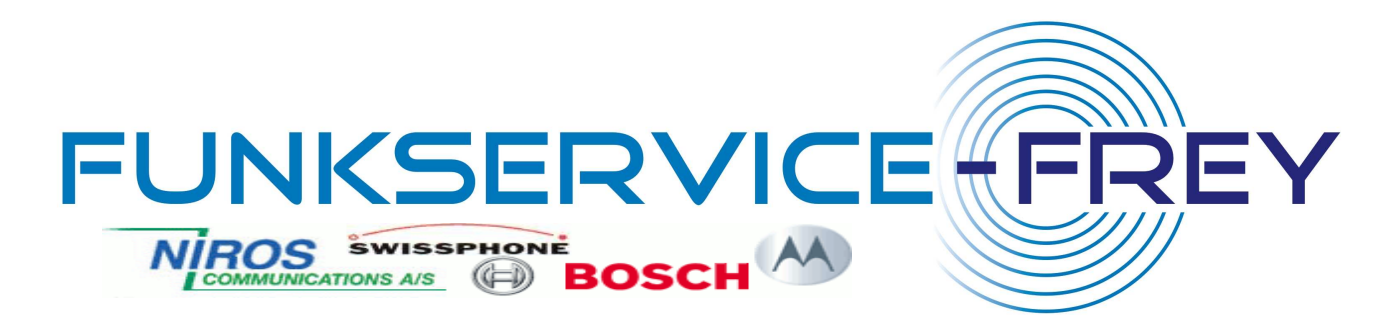

# **19.0 Bitte beachten Sie:**

Der Service von FunkFrey steht dem Benutzer 24 Stunden an sieben Tagen pro Woche zur Verfügung. Sendebetriebsunterbrechungen sind möglich. Dies gilt insbesondere für Ausfälle im Sendebetrieb, die durch Störungen in den verschiedenen Telefon- und Mobilfunknetzen sowie des Internets bedingt sind. Ein Rechtsanspruch auf ständige Verfügbarkeit besteht nicht. Die Leistung des FunkFrey® Systems endet an der Schnittstelle zu den Mobilfunknetzen. Für die Annahme, Weiterleitung und Zustellung der Alarmierung auf den Endgeräten sowie die Übermittlung der Bestätigungen und Antworten an das FunkFrey® System sind ausschließlich die Netzbetreiber verantwortlich. Ebenso obliegt die Kontrolle über von Auslösegeräten versendete SMS, bis zum Eintreffen im Alarmserver nicht dem FunkFrey System. Auch hierfür liegt die Verantwortung bei den Netzbetreibern. Für etwaige Störungen oder Ausfällen in den Mobilfunknetzen sowie des Internets kann keine Gewährleistung übernommen werden.

Wenn Sie nicht sicher sind ob in Ihrem Einsatzgebiet eine ausreichende Netzabdeckung vorhanden ist, wenden Sie sich bitte an den jeweiligen Netzbetreiber. Dieser wird Ihnen Auskunft geben.

# **20.0 Serviceadresse:**

Funkservice Frey Schlesierstraße 10 97720 Nüdlingen 0971/7854968-1